## **Un-enroll User Profile**

Regency's Payment Center allows tenants to un-enroll their user profiles. By choosing to unenroll your profile, you will no longer have access to viewing statements, linked accounts, recurring payments, and paying online (the pay now option will be available).

Click the drop down box and select Account Linking.

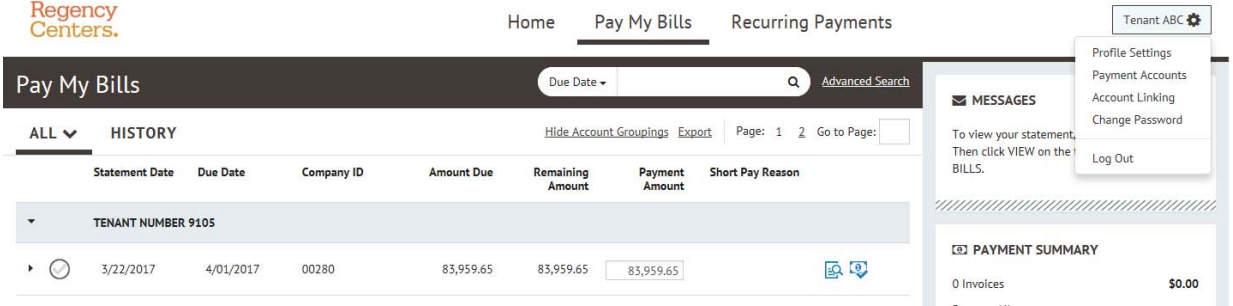

Under Account Linking, scroll down to un-enroll Your user profile. Click un-enroll.

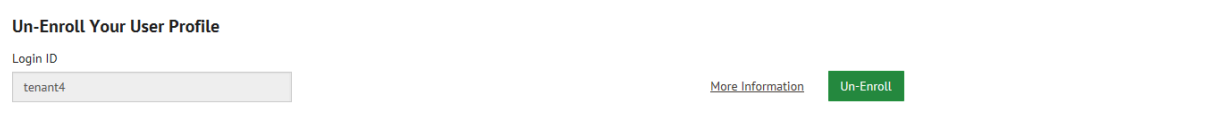

An on screen message will be displayed to confirm un-enrollment of the account. Click Yes. Another on screen message will be displayed to confirm that the account has been successfully un-enrolled. An email will be sent confirming that your account has been un-enrolled:

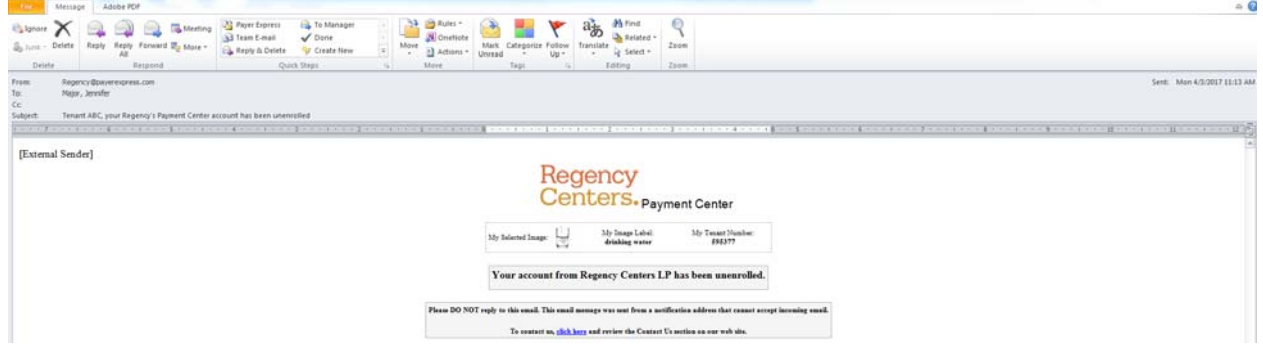